# **Smart Gorilla Owner's Manual**

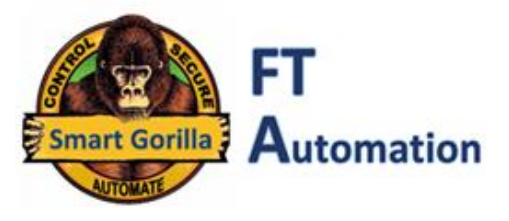

#### **Introduction:**

Thank you for purchasing the Bluetooth operated **Smart Gorilla** Garage Door controller. Once the **Smart Gorilla** device is setup and installed you may download the Smart Gorilla App to many Android phones. Enjoy controlling your Garage Door securely and by multiple users at the same time.

The **Smart Gorilla** device is shown to the right with two control switches ("Power ON/OFF" and "Setup"), visual (LED light) "Indicator" and "Sound" annunciator, this will help you interact with the system during setup, testing and operation.

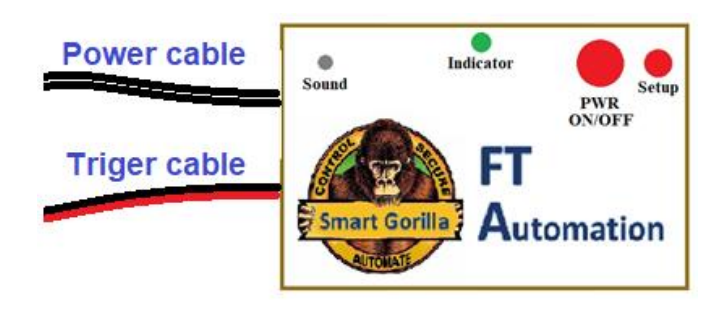

# **A. Check for device compatibility:**

Refer to **section D** for **Triger pins** (or **connector screws**) on the **Garage Door Motor Controller**. Use the included wire to short those two **Triger pins** on the **Garage Door Motor Controller**, those connect to the **Wall Switch** pins. If the **Garage Door** moves in response to shorting the **Triger pins** then the **Smart Gorilla** device is compatible with your **Garage Door Motor Controller**. Connector

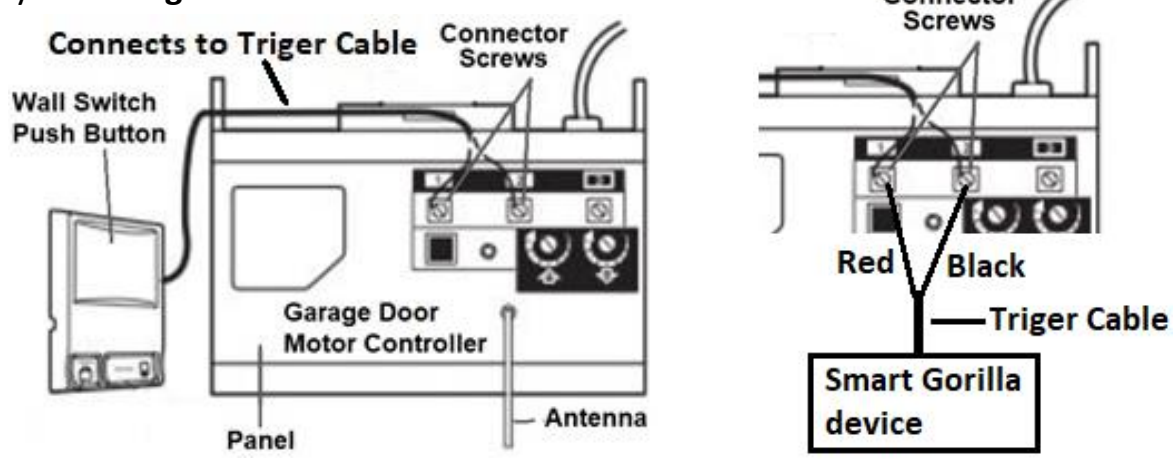

### **B. Setup your Android phone:**

- 1. Download and install the **SGorilla** App from Google Play store. Once the App is started it should look similar to the image on the right.
- 2. Enable **Bluetooth** feature on your Android.
- 3. Power the **Smart Gorilla** device, plug the adapter into the AC wall outlet. You will hear two beeps once the **ON/OFF** switch is pressed **ON**.
- 4. From "Settings" of your Android select "**Connections**" then "**Bluetooth**".
- 5. From Bluetooth pairing list, in your Android phone, select **Smart Gorilla** device "PTE5\_GDO**xxxx**". The **xxxx** in the PTE5\_GDO**xxxx** is a unique device identifier, such as "06f7".
- 6. Use factory default password "1234" to pair the **Smart Gorilla** device to your Android phone. Please refer to section E and immediately change factory default password to keep your Garage secure.

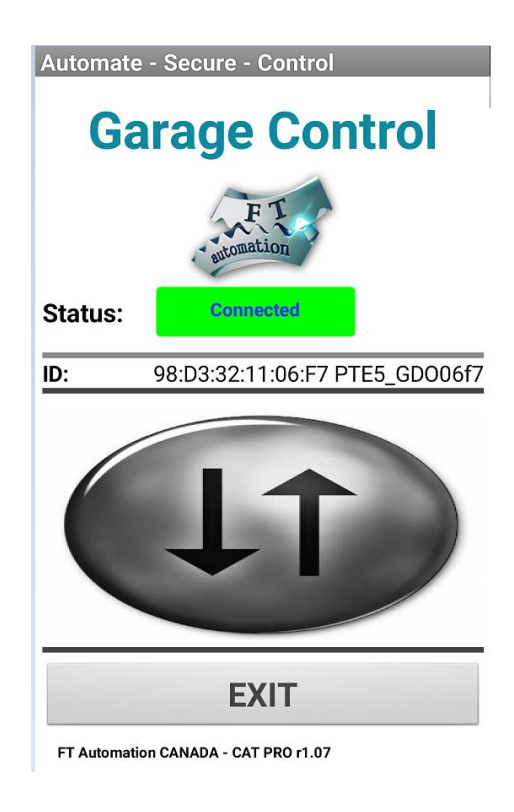

# **C. Test the Smart Gorilla device:**

Enable the **Bluetooth** in your Android phone, turn ON the **Smart Gorilla device** and do this test:

- 1. Gently press and hold the "**Setup**" switch on the **Smart Gorilla** unit. You should hear two beeps every one second, indicating the unit is ready.
- 2. Open the Smart Gorilla **App** then click on the "**Connect**" button.
- **3.** From the "Paired devices List" Select the **Smart Gorilla** device previously paired in **step B** above, i.e.; PTE5\_GDO**xxxx,** where xxxx is the device ID.
- 4. Once connected, the Android phone will confirm "**Connected**" by voice and the **Grey** button turns into **Green**.
- 5. Click on the App "**Up/Down**" button and observe the **LED** indicator on the **Smart Gorilla** device blink twice. If the **Smart Gorilla** Triger cable is connected to the **Garage Door Motor Controller** the Garage Door will move upon clicking this button.

#### **D. Connect to your Garage Motor Controller:**

The Smart Gorilla device has two pairs of cables; Power Cable and Trigger Cable – see "**Introduction"** in the first page. The power cable connects to the power adapter, and is plugged into the wall **AC outlet**. The second pair connects to your **Garage Motor Controller unit**.

The **Smart Gorilla** device Triger cable has two color coded wires; **Red and Black**, they connect either to the **Garage Motor Controller** pins or to the Wall Switch directly, connecting the Triger cable to the Wall Switch maybe performed by trained professionals.

Connect the Triger **Red** wire to the **Red** pin of the **Garage Motor Controller** then connect the **Black** Triger wire to the other pin of the **Garage Motor Controller**. If no response is observed (Garage Door not moving) or you made wrong wire connection then reverse the connected wires. See the following image for details on connecting the Triger wires.

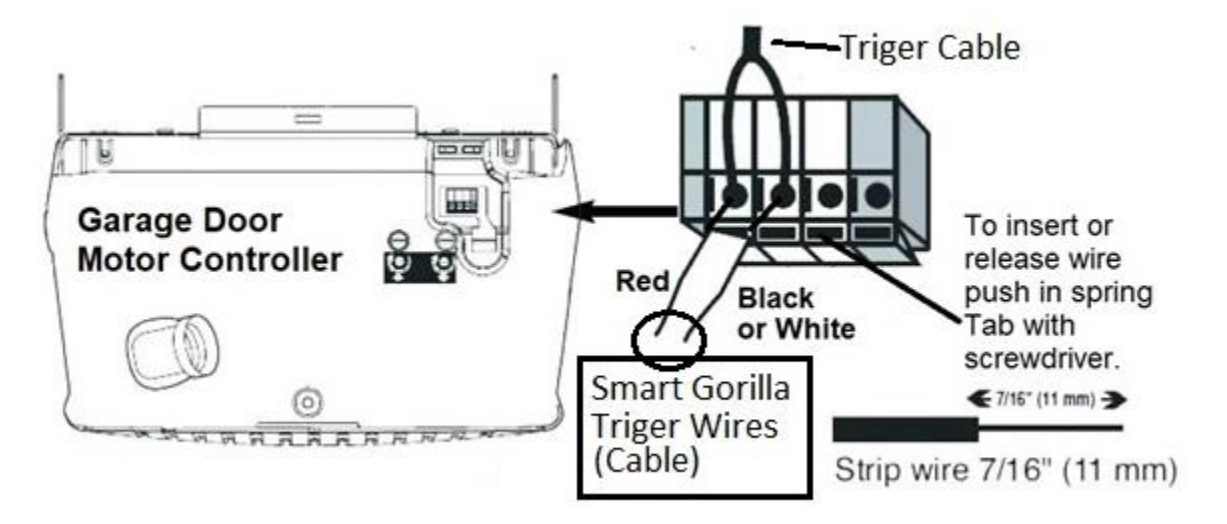

Note that in case the Garage Motor Controller uses screw type of connectors then untighten the screw, round the exposed wire area of the **Triger wire** around and under the screw Pan Head, then gently tighten the screw.

With the **Smart Gorilla** device **Triger cable** properly connected to the **Garage Motor controller**, follow section **C** above and start controlling the **Garage Door** per step 5 of section C.

# **E. Changing / Resetting the password:**

Please refer to section **B** to pair the **Smart Gorilla** device before changing the password. Next, follow the steps below:

- 1. Turn **OFF** the **Smart Gorilla** device then press and hold the "**Setup**" switch.
- 2. Turn **ON** the device, you will hear two short beeps followed by a longer beep.
- 3. Start your Android **Setup App** then enter your new password.
- 4. Press "**Send**" button and wait for 3 separated "beeps".
- 5. When the **Smart Gorilla** device starts producing continuous beeps turn OFF the device then turn it back ON. The device has now registered the new password.

**Password Reset:** Turn OFF then ON the **Smart Gorilla** device, press and hold the "**Setup**" button for about 5 seconds, the LED blinks. Release the "**Setup**" button and the password changes to factory reset 1234.

## **F. Multiple users feature:**

After the **Smart Gorilla** device is paired and connected for the first time, it will automatically connect to the Android mobile phone once the App is started. Any home resident may download the free **App** and securely control the **Garage Door** by following the same previous procedure.

#### **G. Specifications**

- 1. Powered by 120 VAC wall outlets.
- 2. Multiple users can securely control the Garage.
- 3. Range of control is approximately 100 ft line of sight.
- 4. High security preventing intruders from controlling your garage.
- 5. Bluetooth V2.0+EDR / authentication & encryption security / 2.4 GHz GFSK.

#### **H. Support**

We are located near GTA Toronto area. For support please visit our website at: <http://ftautomation.com/bluetooth-garage-door-controller/> or contact us at (416) 737-0433.